## Osprey Approach: Using The Workflow Status Bar (Browser)

This help guide was last updated on Dec 28th, 2023

The latest version is always online at https://support.ospreyapproach.com/?p=703

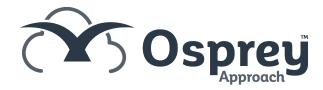

If enabled, the Workflow Status Bar appears at the top of the screen when using the Case Management area. This can be amended and updated as required to display information relevant to the file.

## How to update the Workflow Status Bar

The Workflow Status Bar can be used to display the current position of a matter. Most user pages show the Workflow Status Bar at the top of the page.

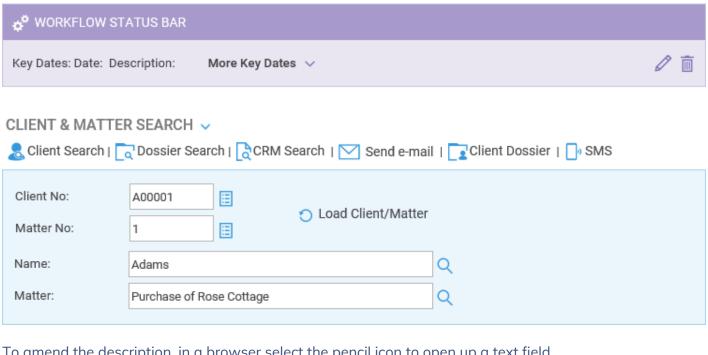

To amend the description, in a browser select the pencil icon to open up a text field

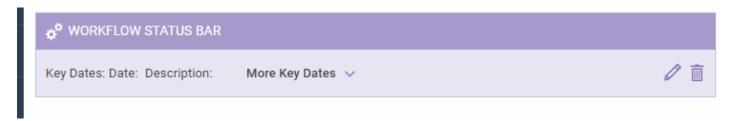

Now select the Save option to display your text throughout the user area.

The status bar can also be updated using the workflow task action Update Workflow Status Bar.

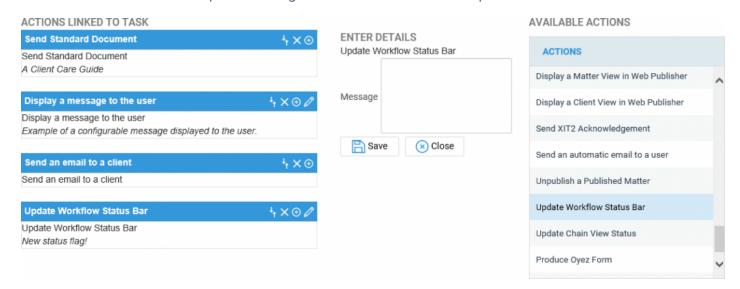